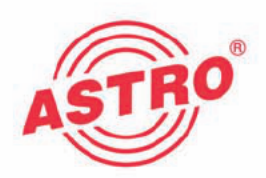

# U Kopfstellenbasigerät mit einem Steckplatz

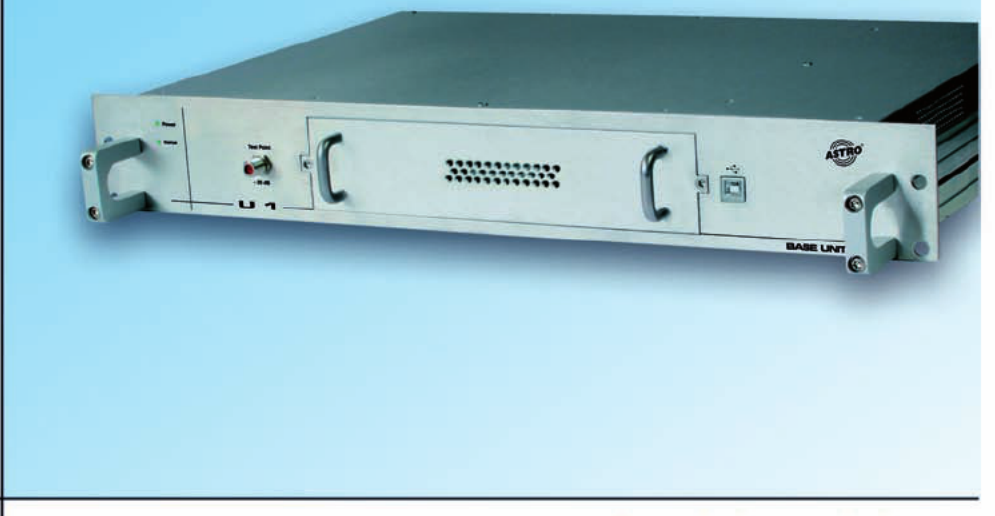

# Betriebsanleitung

Version 02-2012A

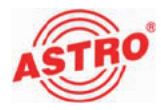

[1] Power LED [2] Status LED

[3] Messpunkt (-20 dB) [4] Modul-Steckplatz [5] USB--Buchse [6] Abdeckplatte

# Gerätebeschreibung

Im Lieferumfang befinden sich folgende Teile:

- Kopfstellenbasisgerät U 1
- Netzkabel
- Betriebsanleitung

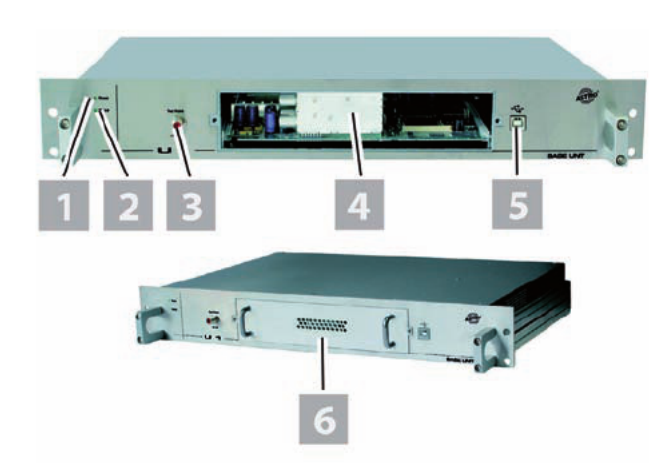

Bild 1: Frontseite Kopfstellenbasisgerät U 1

- [1] Netzkabelbuchese
- [2] Sicherung
- [3] Netzschalter
- [4] SUB-D-Buchse
- [5] RJ 45 (2 St.)
- [6] Lüfter
- [7] Signalein- und -ausgänge
- (abh. von der Kartenbestückung)
- [8] HF-Ausgang
- [9] Erdungsanschluss

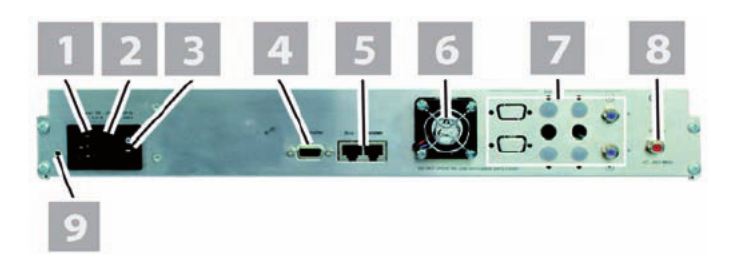

Bild 2: Rückseite Kopfstellenbasisgerät U 1

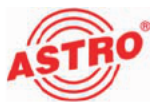

# Power und Status LED an der Gerätefront:

Die Betriebszustandsleuchte ("Power [1]") leuchtet, sobald Sie das Gerät durch Betätigen des Netzschalters an der Geräterückseite eingeschaltet haben.

Die Status-LED [2] zeigt beim Startvorgang das Booten des Geräts an (LED leuchtet orange).

Während des Betriebs leuchtet die LED grün. Leuchtet die Status LED rot, so liegt eine Störung vor

Ist keine Steckkarte eingebaut, so leuchtet die LED nicht.

# Messpunkt an der Gerätefront:

Das U1 Basisgerät ist mit einer Messbuchse (-20 dB) ausgerüstet.

# USB-Buchse an der Gerätefront:

Das Gerät verfügt über eine USB-Buchse zum Anschluss eines PCs oder Laptops.

# SUB-D Buchse an der Geräterückseite:

Das Gerät verfügt über eine SUB-D Buchse [4] zum Anschluss ei nes PCs über einen Adapter.

# RJ-45 Buchsen an der Geräterückseite:

Das Gerät verfügt über zwei RJ 45 Buchsen. Diese können wie folgt genutzt werden:

- Anschluss eines PCs an einen Buscontroller über SUB-D und Anschluss des Buscontrollers an das U1 Basisgerät über eine der RJ 45 Buchsen (siehe Abschnitt "Anschließen", Seite 9).
- Alternativ kann jeweils eine der beiden RJ 45 Buchsen mit einem weiteren Basisgerät verbunden werden. (siehe Abschnitt "Anschließen", Seite 10)

# Signalein- und -ausgänge an der Geräterückseite:

Die Signalein- und -ausgangsbuchsen der jeweils eingebauten Steckkarte befinden sich am Terminal [7].

# HF-Ausgang an der Geräterückseite:

Der HF-Ausgang befindet sich an der Buchse [8].

### Erdungsanschluss an der Geräterückseite:

Hinweise zur Erdung des Geräts finden Sie im Abschnitt "Wichtig!". Seite 6

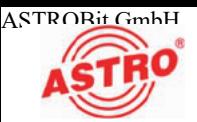

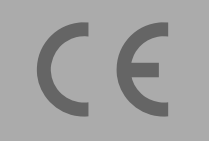

Das Kopfstellenbasisgerät U 1 besitzt eine CE-Kennzeichnung.<br>Hiermit wird die Konformität des Produktes mit den zutreffenden<br>EG-Richtlinien und die Einhaltung der darin festgelegten Anforderungen bestätigt.

# Garantiebedingungen

Es gelten die allgemeinen Geschäftsbedingungen der . Diese finden Sie im aktuellen Katalog oder im Internet unter der Adresse "www.astro-kom.de".

# Leistungsbeschreibung

Das U 1 dient zur Aufnahme und Stromversorgung einer Steckkarte der X- oder V-Serie.

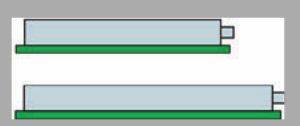

**HINWEIS:** Einige Steckkarten der X- und V-Serie besitzen eine gerinegre Baugröße (siehe links, oben) und können zur Zeit im U 1 Basisgerät noch nicht verwendet werden. Genauere Informationen erhalten Sie in der Anleitung zu den Karten sowie im ASTRO-Hauptkatalog und den Broschüren.

Verwenden Sie das Gerät ordnungsgemäß, indem Sie die nachfol genden Sicherheits- und Betriebshinweise aufmerksam lesen.

Das U 1 weist folgende Leistungsmerkmale auf:

- <sup>20</sup> dB Messpunkt an der Vorderseite
- individuell bestück- und konfigurierbar
- Konfiguration über HE-Programmiersoftware
- USB-Schnittstelle an der Vorderseite

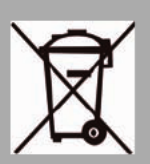

Entsorgen<br>Unser gesamtes Verpackungsmaterial (Kartonagen, Einlegezettel,<br>Kunststofffolien und -beutel) ist vollständig recyclingfähig. Elektro-<br>nische Geräte gehören nicht in den Hausmüll, sondern müssen – gemäß RICHTLINIE 2002/96/EG DES EUROPÄISCHEN PARLA- MENTS UND DES RATES vom 27. Januar 2003 über Elektro- und Elektronik-Altgeräte – fachgerecht entsorgt werden. Bitte geben Sie das Gerät am Ende seiner Verwendung zur Entsorgung an den dafür vorgesehenen öffentlichen Sammelstellen ab.<br>ASTRO Bit ist Mitglied der Systemlösung Elektro zur Entsor-

gung von Verpackungsmaterialien. Unsere Vertragsnummer lautet 80395.

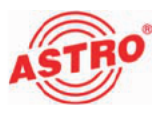

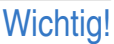

Lesen Sie diese Betriebsanleitung vor dem Gebrauch des Geräts aufmerksam durch und bewahren Sie sie für eine spätere Verwen dung auf.

**ACHTUNG: Ziehen Sie vor dem Öf nen des Geräts unbe dingt den Netzstecker!**

Um drohende Gefahren so weit wie möglich zu vermeiden, müssen Sie folgende Hinweise beachten:

- Das Gerät muss an eine Stromversorgung mit Schutzleiter kontakt angeschlossen werden und soll in der Nähe der Netz steckdose platziert werden.
- Die elektrische Anlage zur Stromversorgung des Geräts, z. B. Hausinstallation, muss Schutzeinrichtungen gegen überhöhte Ströme, Kurzschlüsse und Erdschlüsse enthalten.
- Das Gerät darf ausschließlich von sachverständigen Personen (gemäß EN 60065) oder von Personen, die durch Sachverständige unterwiesen worden sind, installiert und betrieben werden. Wartungsarbeiten dürfen ausschließlich von qualifiziertem Servicepersonal vorgenommen werden.
- Ein allpolig trennender Netzschalter dient als Trennvorrichtung vom Netz. Hilfsweise kann auch der Netzstecker verwendet werden. Dieser muss jederzeit erreichbar sein. Nach Anschluss an die Netzspannung ist das Gerät in Betrieb.
- $\Box$  Ein defektes Netzkabel muss gegen ein Kabel mit Originalspezifikation ausgetauscht werden.
- Die Betriebsanzeige zeigt lediglich das Vorhandensein einer vom Netz getrennten Gleichspannung an, die die Komponenten des Geräts versorgt. Nicht leuchtende Betriebsan zeigen (des Netzteils oder des Geräts) bedeuten jedoch keinesfalls, dass das Gerät vollständig vom Netz getrennt ist.
- Das Gerät darf nur in trockenen Räumen betrieben und ange schlossen werden. Es darf keinem Spritz-, Tropfwasser, oder ähnlichen Einflüssen ausgesetzt sein.
- Das Öffnen der Front-Abdeckplatte darf nur nach der Trennung des Geräts vom 230 V Netz erfolgen!
- Das Gerät ist für den Betrieb in metallisch leitenden 19""- Racks mit ausreichender Luftkonvektion vorgesehen und ist waagerecht zu montieren.

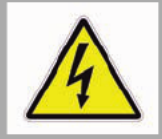

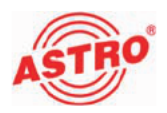

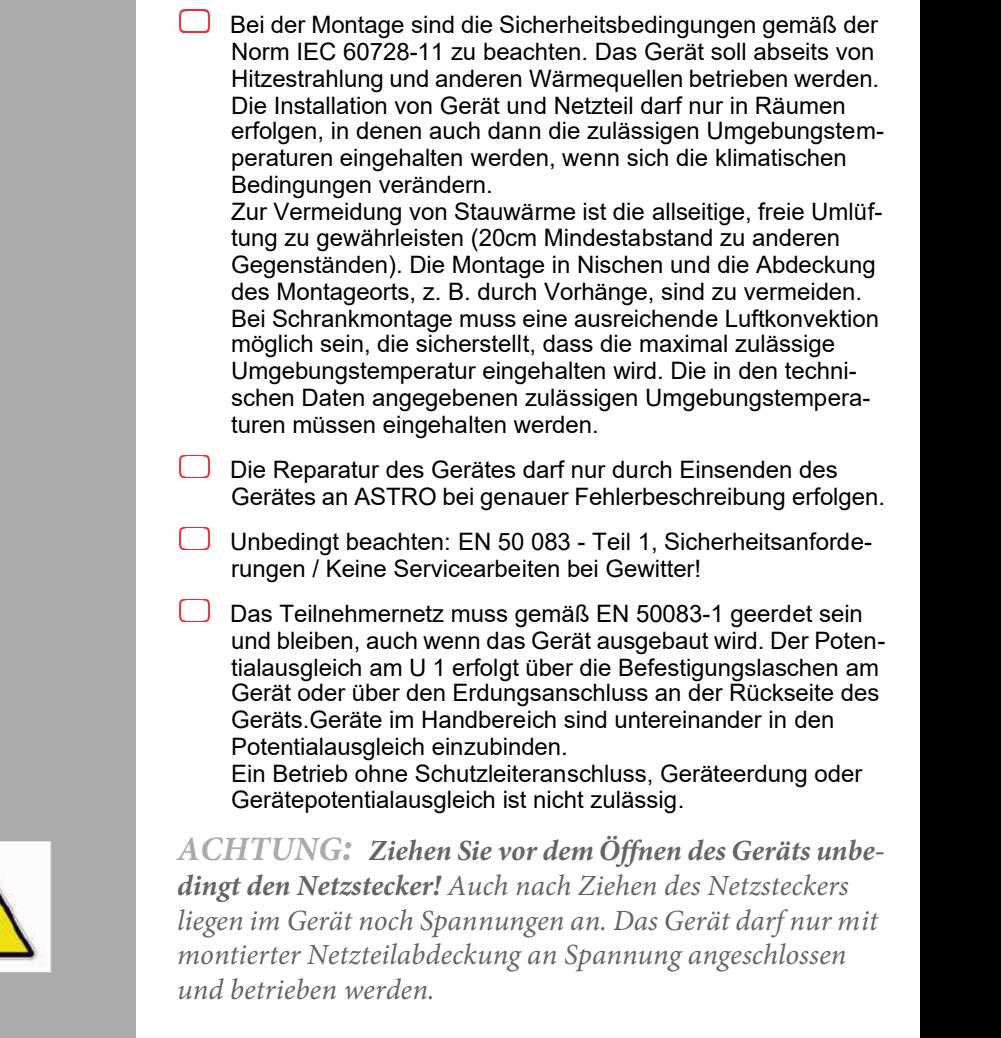

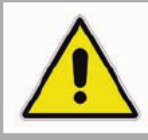

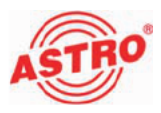

Steckkarte ausbauen

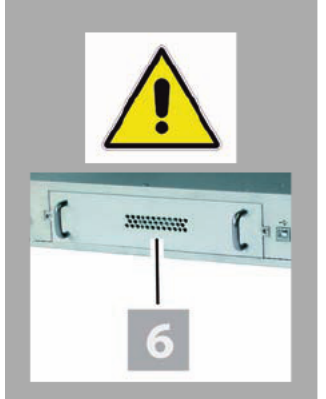

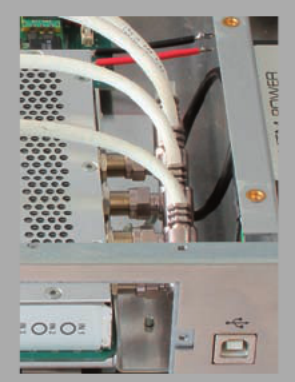

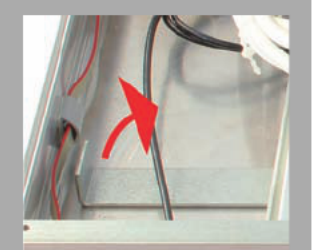

# Trennen Sie das Gerät zunächst vom 230 V Netz!

Um die ab Werk eingebaute Steckkarte auszubauen, gehen Sie so vor:

### AUFGABE

- 1. Lösen Sie die beiden Schrauben an der Abdeckplatte [6] (Frontseite).
- 2. Ziehen Sie die Abdeckplatte an ihrem Bügelgriff aus dem Gehäuse heraus.
- 3. Lösen Sie die Verschraubungen des Gehäusedeckels an der Oberseite des Geräts und entfernen Sie diesen.
- 4. Lösen Sie die Verschraubungen der Koaxial-Stecker an den Signaleingängen der Steckkarte (siehe links). Lösen Sie dann die Schraubverbindungen der Koaxialstecker an der Geräterückseite und entfernen Sie die Kabel.
- 5. Bewegen Sie den Arretierungshebel im Gehäuse des U1 im Uhrzeigersinn (siehe links), so dass die Steckverbindung von Steckkarte und U 1-Hauptplatine getrennt wird.

#### ERGEBNIS:

Die Steckverbindung zwischen Karte und Hauptplatine ist nun gelöst und Sie können die Karte durch die Öffnung an der Frontseite aus dem Gehäuse des U1 herausziehen.

Neue Steckkarte einbauen

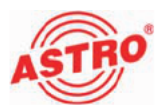

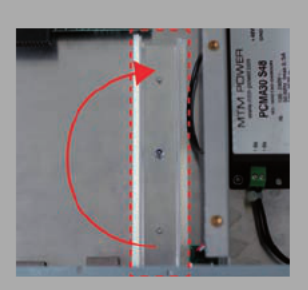

Bevor sie die gewünschte Steckkarte einbauen können, müssen Sie die rechte Führungsschiene zunächst in die für den Kartentyp passende Position bringen. Welche Position für die einzubauende Steckkarte erforderlich ist wird weiter unten beschrieben. Die Position der linken Führungsschiene bleibt für alle Steckkarten gleich. Falls die Schiene für das Einsetzten der gewünschten Steckkarte gedreht werden muss, lösen Sie zunächst die Mutter, über die die rechte Führungsschiene am Gehäuse des U 1 befestigt ist. Neh men Sie dann die Schiene heraus, drehen Sie diese um 180 Grad und verschrauben Sie die Schiene wieder mit dem Gehäuse (siehe links).

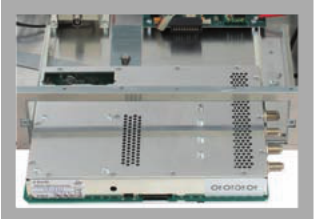

Für die Verwendung von Steckkarten mit geschlossenem Gehäuse müssen Sie die rechte Schiene so positionieren, dass sich die weiter unten angesetzte Kunststoffführung auf der linken Seite befindet. Die Platine der Karte (grün daregstellt) soll in diesem Fall auf der Kunststoffführung aufliegen (siehe Bild 3, unten).

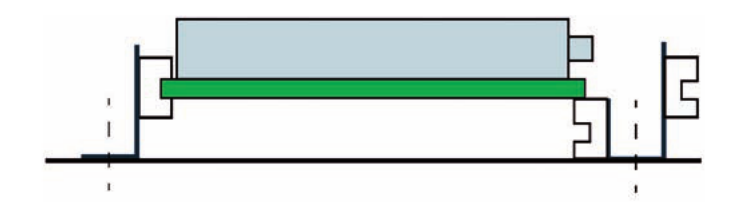

Bild 3: Einbaulage bei Karten mit geschlossenem Gehäuse

Für die Verwendung von Steckkarten ohne Gehäusedeckel müssen Sie die rechte Schiene so positionieren, dass sich die weiter oben angesetzte Kunststoffführung auf der linken Seite befindet. In diesem Fall soll die Platine der Karte (grün dargestellt) - so wie bei der linken Schiene - in der Kunststoffführung gleiten (siehe Bild 4, unten).

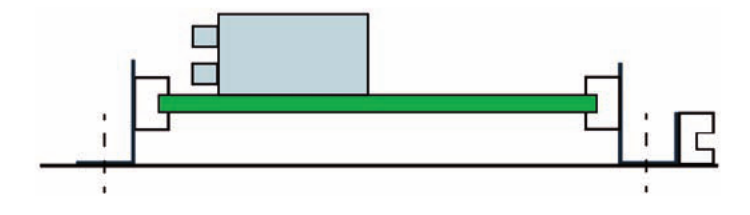

Bild 4: Einbaulage bei Karten ohne Gehäusedeckel

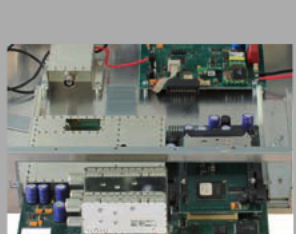

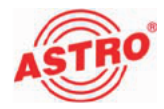

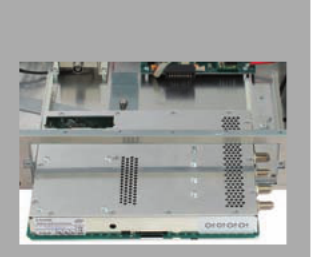

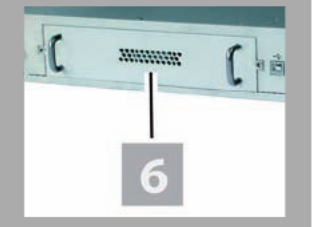

Um eine Steckkarte in das U 1 einzubauen gehen Sie so vor:

#### AUFGABE

- 1. Schieben Sie die Steckkarte durch die Öffnung an der Front seite bis an die Hauptplatine des U 1 heran. Achten Sie darauf, dass die Karte so auf, bzw. in den Führungsschienen gleitet, wie zuvor beschrieben. Drücken Sie die Kontakte an der Steckkartenplatine in die entsprechende Buchse an der Haupt platine des U 1.
- 2. Stecken Sie die Stecker der Koaxialkabel auf die Eingangs buchsen der Steckkarte und verschrauben Sie diese. Wenn die Steckkarte einen geschlossenen Gehäusedeckel hat (siehe links, oben), sollten Sie Winkelstecker benutzen.
- 3. Verschrauben Sie jeweils die Stecker am anderen Ende des Kabels am Terminal auf der Geräterückseite.
- 4. Legen Sie den Gehäusedeckel wieder auf die Oberseite des Geräts und verschrauben Sie diesen mit dem Gehäuse.
- 5. Schieben Sie die Abdeckplatte [6] wieder in die Öffnung an der Frontseite des Geräts und verschrauben Sie die Abdeckplatte [6] mit der Gerätefront (siehe links).

#### ERGEBNIS:

Die Karte ist nun eingebaut und Sie können das Gerät anschließen.

# Anschließen

Das Gerät soll waagerecht montiert werden. Achten Sie darauf, dass die Netzspannung, Signalquellen etc. ordnungsgemäß mit den entsprechenden Anschlüssen am Gerät verbunden werden. Achten Sie darauf, dass die örtliche Netzspannung mit der für den Betrieb des Geräts vorgesehenen Versorgungsspannung überein stimmt.

Wenn Sie lediglich eine U 1 Kopfstellenbasis in Ihrer Anlage verwenden, können Sie das Gerät zur Programmierung wie in Bild 5 (unten) gezeigt anschließen:

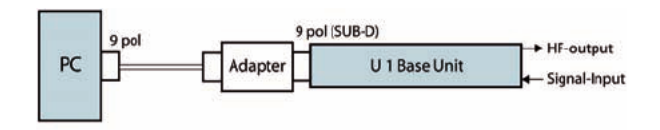

Bild 5: Anschlussbeispiel mit einem Basisgerät

Über den USB Anschluss des U 1 können Sie dieses auch direkt mit dem USB Anschluss des PCs verbinden.

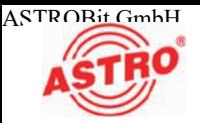

Möchten Sie mehrere Basisgeräte verwenden, so können Sie das U 1 wie in Bild 6 (unten) gezeigt anschließen:

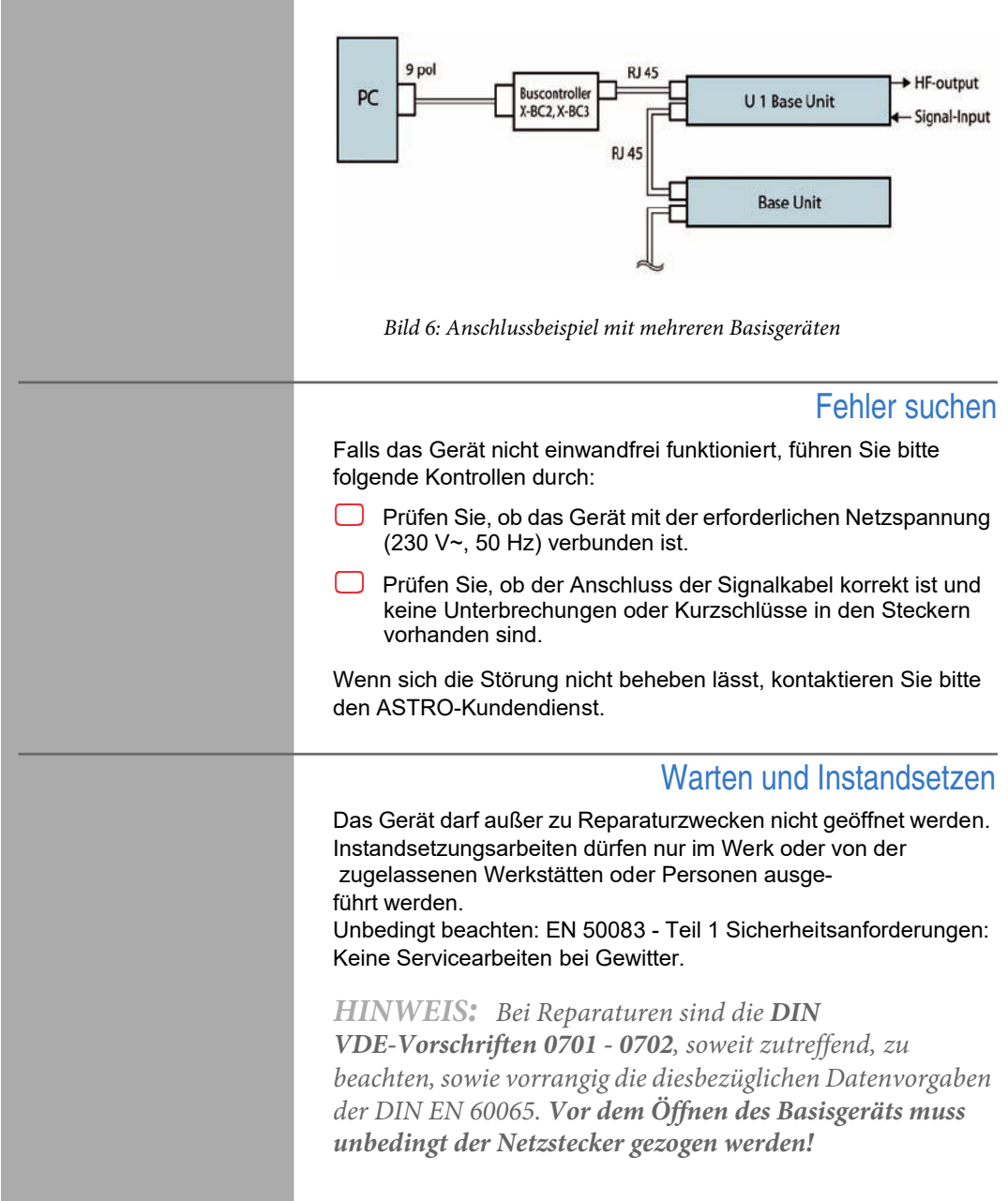

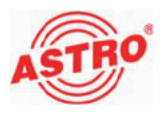

# Technische Daten

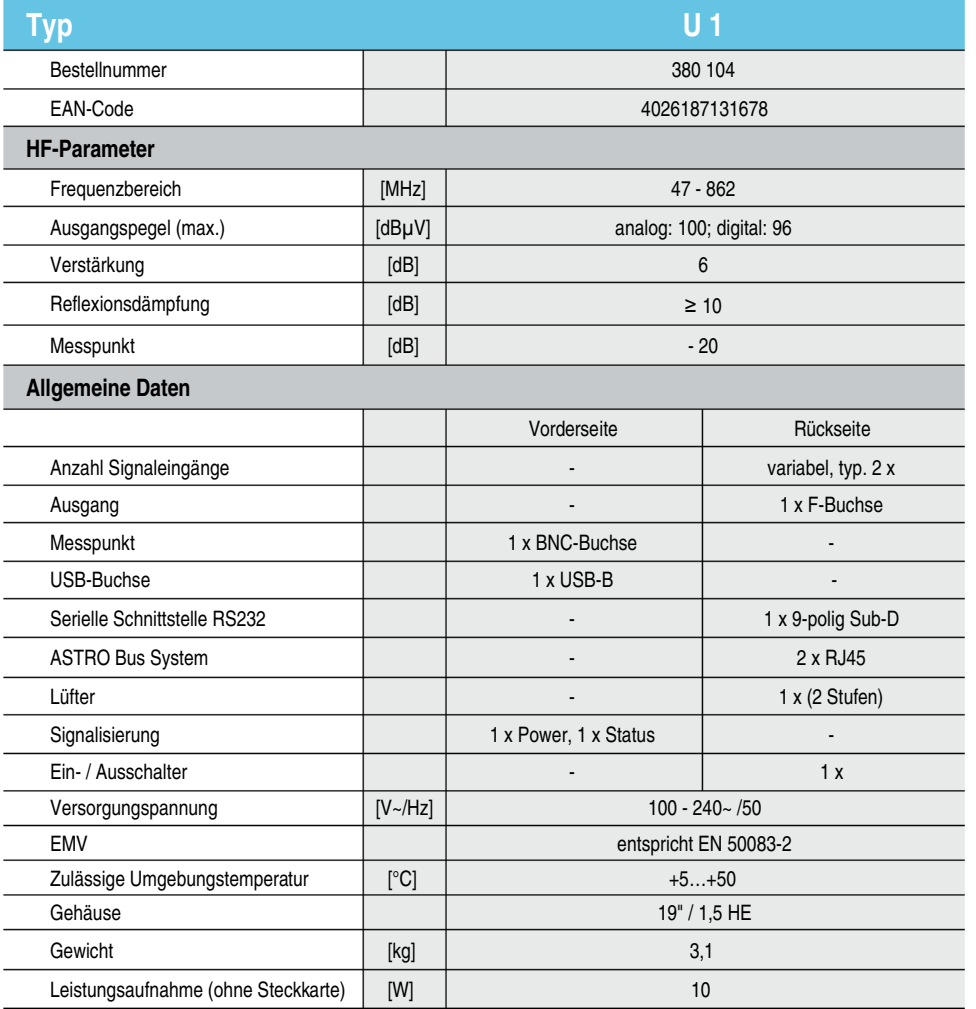

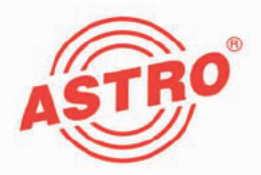

# ASTRO Strobel Kommunikationssysteme GmbH

#### © 2012 ASTRO

Inhaltliche Änderungen vorbehalten.

Änderungsdienst und Copyright:

Diese Dokumentation enthält urheberrechtlich geschützte Informationen. Sie darf ohne vorherige Genehmigung der Firma ASTRO weder vollständig noch in Auszügen fotokopiert, vervielfältigt, übersetzt oder auf Datenträgern erfasst wer den.

Verfasser dieser Anleitung: ASTRO Bit GmbH Olefant 1-3, D-51427 Bergisch Gladbach (Bensberg) Tel.: 02204/405-0, Fax: 02204/405-10 eMail: kontakt@astro.kom.de Internet: www.astro-kom.de

Alle in dieser Dokumentation enthaltenen Informationen wurden nach bestem Wissen kontrolliert. Für Schäden, die im Zusammenhang mit der Verwendung dieser Anleitung entstehen, kann die Firma ASTRO nicht haftbar gemacht wer den.